# Afterboot Appunti

Kaltern, den 16. März 2002

Kaltern, den 3. August 2002

Bozen, den 1. März 2003

Bolzano, 30 agosto 2003

Bolzano, 13 marzo 2004

Bozen, 9. April 2005

Brixen, 19. November 2005

Autori: Karl Lunger e Paolo Dongilli per il LUGBZ

#### **Indice**

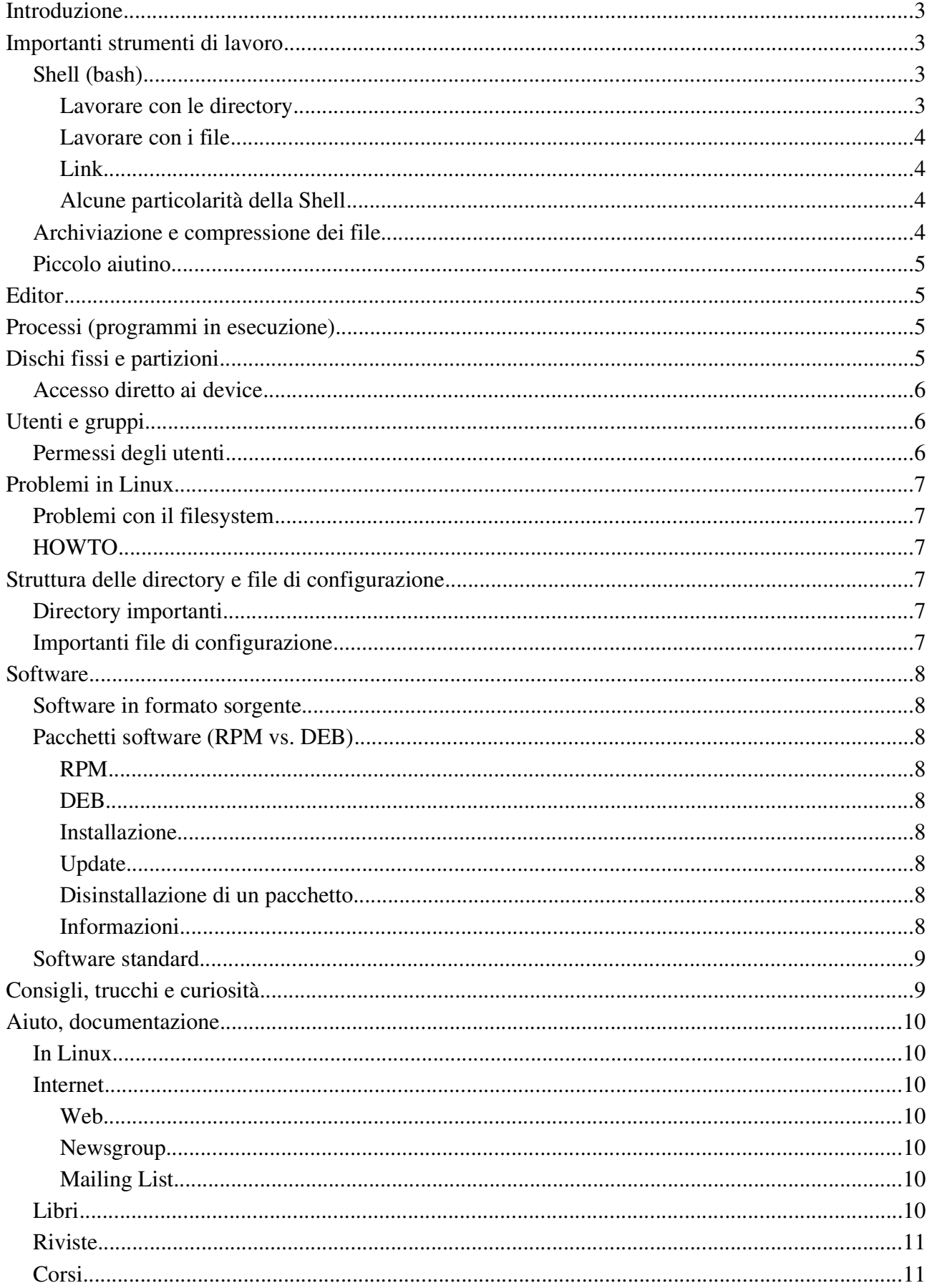

## **Introduzione**

- 1946 ENIAC, il primo computer in vendita
- 1961 prima soluzione time-sharing in modalità multi utenti (server + terminali) al MIT
- 1965 Multics, il nonno di UNIX
- 1969 1972 sviluppo delle prime versioni di UNIX fino al UNIX scritto in C
- 1975 il primo personal computer: Altair 8800
- 1981 DOS su IBM-PC, SO single-task e single-user (desktops)
- 1991 GNU/Linux, SO multitasking e multiuser (server, desktops e terminali)

## **Importanti strumenti di lavoro**

## *Shell (bash)*

La Shell rappresenta l'interfaccia più importante verso un sistema Unix o GNU/Linux. La Shell funge sia da interfaccia utente per lanciare programmi in GNU/Linux, che da base per la programmazione (Shell scripts). Alcuni strumenti importanti:

man

info help Ad esempio: man write man 2 write man man Si veda anche: xman o in konqueror gli indirizzi man:/ info:/ **Lavorare con le directory** Per vedere il contenuto delle directory: ls  $ls -1 (long)$ ls -la (long and all)

ls -d \* (nomi delle directory invece dei contenuti)

Per cambiare la directory attuale: cd <dir>

p.es.: cd (per spostarsi nella propria home directory)

cd ~ (come sopra)

cd ~lugbz (per spostarsi nella directory /home/lugbz)

cd /tmp (per muoversi nella directory /tmp --> path assoluto)

cd blabla (per spostarsi nella sottodirectory blabla della directory attuale --> path relativo)

cd .. (per spostarsi nella directory immediatamente superiore)

Per creare una directory: mkdir <dir>

Per cancellare una directory: rmdir <dir>

rm -rf <dir> (...con tutte le cartelle ed i file in essa contenuti!!!!!!)

Dove mi trovo? pwd

#### **Lavorare con i file**

Visualizzare il contenuto di un file: cat <file>

p.es.: cat /etc/passwd

Copiare un file: cp <source> <target>

p.es.: cp /mnt/cdrom/images/boot.img . ("." è la directory attuale)

Muovere un file: mv <source> <target>

p.es.: mv file.txt subdir/.

Per visualizzare ancora più comodamente un file: more, less

Per cancellare un file: rm <file>

#### **Link**

Hardlinks (solo all'interno della stessa partizione, solo per i file, senza problemi nel caso di cancellazione dell'originale). I Hardlink vengono implementati mediante il filesystem: ln <source> <target>

Softlinks (per file e directory, all'interno di uno stesso albero di directory che si può estendere su più partizioni o directory montate di tipo NFS o SAMBA). Un Softlink memorizza il percorso al file originale e non necessita di particolari pretese per quanto riguarda il filesystem --> si presenta lo stesso problema in fase di cancellazione come per i collegamenti di M\$-Windows. Con un softlnk si può linkare anche una directory: ln -s <source> <target>

#### **Alcune particolarità della Shell**

Percorso di ricerca: echo \$PATH

PATH="\$PATH:~/mieibin"

Lavorare con le variabili d'ambiente: set

#### Simboli speciali:

Home directory:  $\sim$ Directory corrente: . Directory di ordine superiore: . . Directory radice e simbolo separatore tra directory e tra directory e file nei path: / Jolly: \* ? [abc]

 $[a-z]$ [!a-z]

#### *Archiviazione e compressione dei file*

Compressione e decompressione gzip gzip <file> gzip -d <file>

Archiviazione, apertura dell'archivio:

tar tar xvf <file>.tar

tar xvzf <file>.tar.gz o tar xvzf <file>.tgz

unzip <file>.zip

Creazione di un archivio tar cvf <file>.tar <dir>

tar cvzf <file>.tar.gz <dir>

Scomposizione di un file in in file più piccoli: split -b 1400k File

Ricostruzione del file con la shell in Unix-GNU/Linux: cat xaa xab xac ... >File

oppure: cat x\*>File

o in DOS copy /b xaa+xab+xac .... File

e ancora: zip, unzip, unrar, ...

#### *Piccolo aiutino*

Midnight Commander, clone del leggendario Norton Commander: mc

Inoltre le interfacce grafiche offrono diversi strumenti per lavorare con file e directory.

## **Editor**

pico (piccolo e di facile utilizzo)

emacs, vi (editor potenti, scritti per gli sviluppatori, richiedono però un po' di esperienza)

xedit, gedit, kwrite, gvim, kate (con interfaccia grafica)

## **Processi (programmi in esecuzione)**

Per vedere in tempo reale le informazioni sul sistema e sui processi che fanno maggior uso della CPU: top

Elenca le informazioni sui processi desiderati al momento della chiamata:

```
ps
```

```
ps auwx
ps auwx | grep root
pstree
```
Inviare un segnale a un processo:

```
kill -9 PID
killall -9 nome_del_programma
```
skill -9 user

man 7 signal

# **Dischi fissi e partizioni**

Unix non conosce le lettere dei drive.

Per lavorare con le directory ed i file di un filesystem, il device viene montato nell'albero comune delle directory: mount -t msdos /dev/fd0 /mnt/floppy

mount -t iso9660 -o loop ISO-Image /mnt/zip /etc/fstab --> man mount, man fstab

Con l'opzione user anche un normale utente può montare una partizione. Per le partizioni DOS le opzioni umask, uid e gid sono molto interessanti e permettono di dare anche agli utenti normali il permesso di scrittura su di una partizione DOS. Con nosuid si può evitare che in una partizione possano essere eseguiti file con i permessi SUID. Per gestire le partizioni di un disco:

Per gestire il primo disco IDE o EIDE:: fdisk /dev/hda

La prima partizione del disco: /dev/hda1

Il primo disco SCSI o un qualsiasi altro device visibile attraverso un'interfaccia SCSI, ad es. un disco USB, un stick USB oppure un disco SATA: /dev/sda

Per creare un filesystem su di un device: mkfs mkfs -t ext2 /dev/fd0 (sul dischetto viene creato un file system ext2)

## *Accesso diretto ai device*

Per creare l'immagine di un floppy: cat /dev/fd0 > nome\_file

Per creare l'immagine ISO di un CD:

cat /dev/cdrom > file\_immagine

Per copiare su file il MBR: dd if=/dev/hda of=nome\_file bs=512 count=1

Creare la checksum md5 di un CD: md5sum /dev/cdrom

# **Utenti e gruppi**

Per settare/modificare la propria password: passwd

Da root: passwd Username

Per creare nuovi utenti: adduser

Per cancellare un utente: userdel

Per cancellare un utente unitamente alla sua home directory: userdel -r

File importanti per la gestione degli utenti:

/etc/passwd /etc/group /etc/shadow /etc/gshadow

chown, chgrp

Un po' di spionaggio: who, finger

## *Permessi degli utenti*

Chi può fare cosa in Unix? chmod, umask

# **Problemi in GNU/Linux**

## *Problemi con il filesystem*

Un filesystem contenente errori è spesso causa di un errato spegnimento del sistema Unix-GNU/Linux (p.es. in caso di black-out). Le partizioni vengono controllate prima di essere montate: fsck /dev/hda3

Moderni filesystem dotati di Journaling come ext3, Reiser o XFS sono estranei a questo tipo di problemi.

## *Problemi e la ricerca di problemi*

/var/log/... /var/log/messages dmesg

#### *HOWTO*

Problemi con GNU/Linux vengono discussi per tematiche nei cosiddetti HOWTO --> http://www.tldp.org/

# **Struttura delle directory e file di configurazione**

## *Directory importanti*

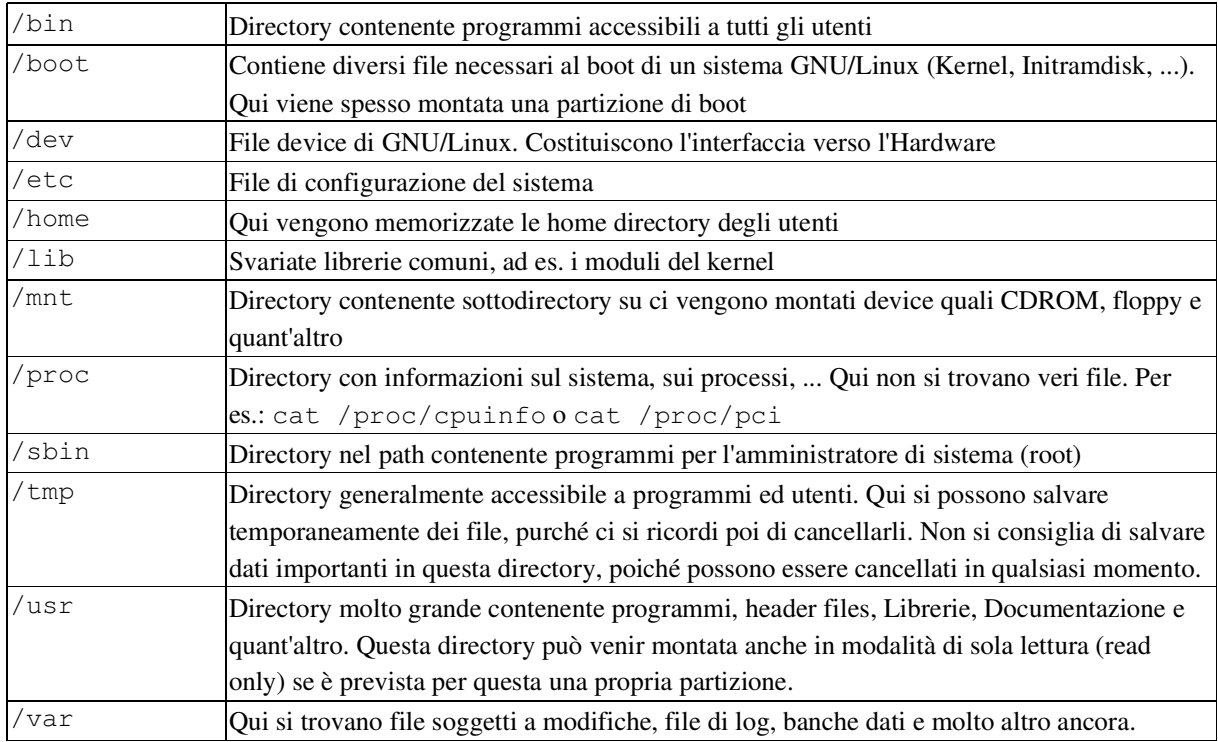

## *Importanti file di configurazione*

La maggior parte di questi si trova nei sistemi Unix sotto forma di semplici file di testo e possono essere modificati con un editor di testo. I file generali di configurazione si trovano in /etc. I file di configurazione personali si trovano invece nella home directory di ciascun utente.

Esempi:

Dati sugli utenti e sui gruppi: /etc/passwd

/etc/shadow

/etc/group

PPP per Internet: /etc/ppp

Per la stampa: /etc/printcap

Configurazioni per il processo di boot: /etc/inittab

Runlevels per la fase di boot: /etc/rc.d/

File standard per ogni utente. Vengono copiati nella home directory di un utente nel momento in cui viene creato: /etc/skel

La sveglia dei demoni: /etc/crontab

Inizializzazione della shell: /etc/profile

Namesever che vengono usati: /etc/resolv.conf

Partizioni conosciute: /etc/fstab

Una directory di configurazione del sistema (Red Hat): /etc/sysconfig

# **Software**

## *Software in formato sorgente*

La compatibilità nei sistemi Unix è data a livello del codice sorgente (ANSI C/C++, POSIX). Spesso viene reso disponibile un Makefile per mezzo del quale l'applicazione può essere utilizzata utilizzando make. Esempio: getwww, gpart, scilab

## *Pacchetti software (RPM vs. DEB)*

E' sotto forma di pacchetto che il software raggiunge la sua massima diffusione. Nessun amministratore di sistema può gestire 10.000 o 100.000 file di una installazione senza l'aiuto di software specifico.

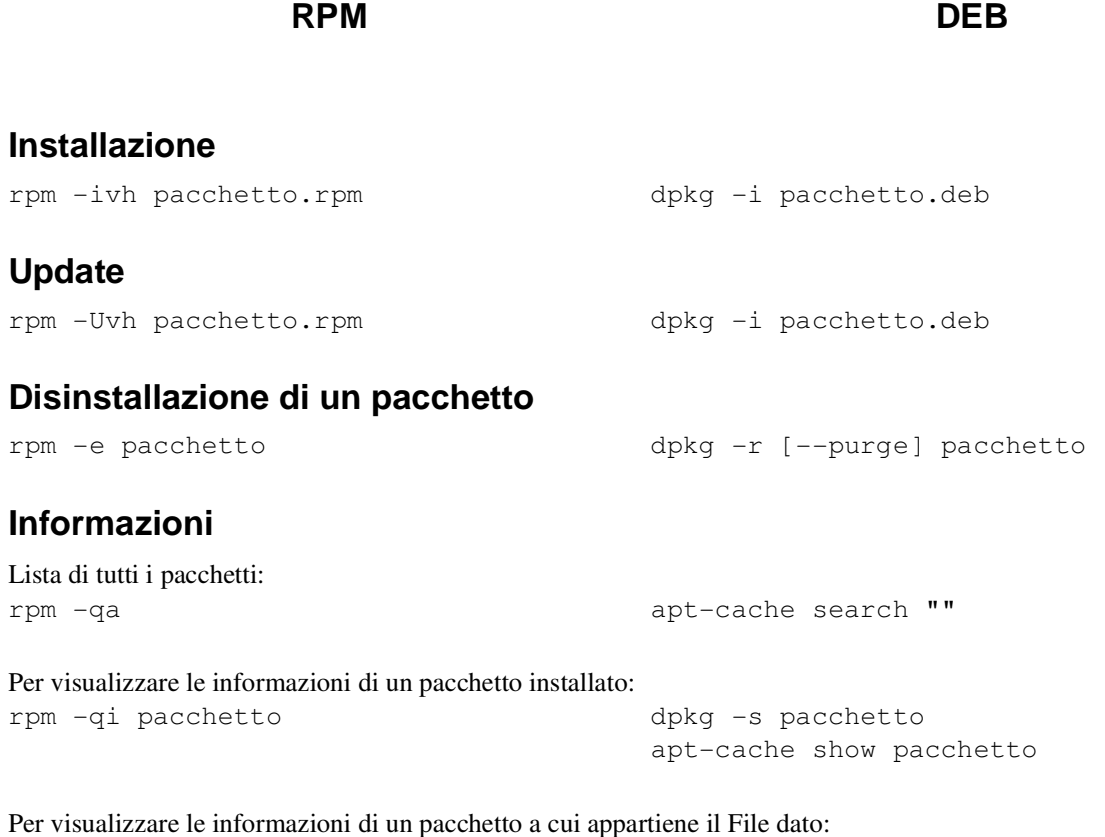

rpm -qfi File

Informazioni su di un pacchetto prima di venire installato:

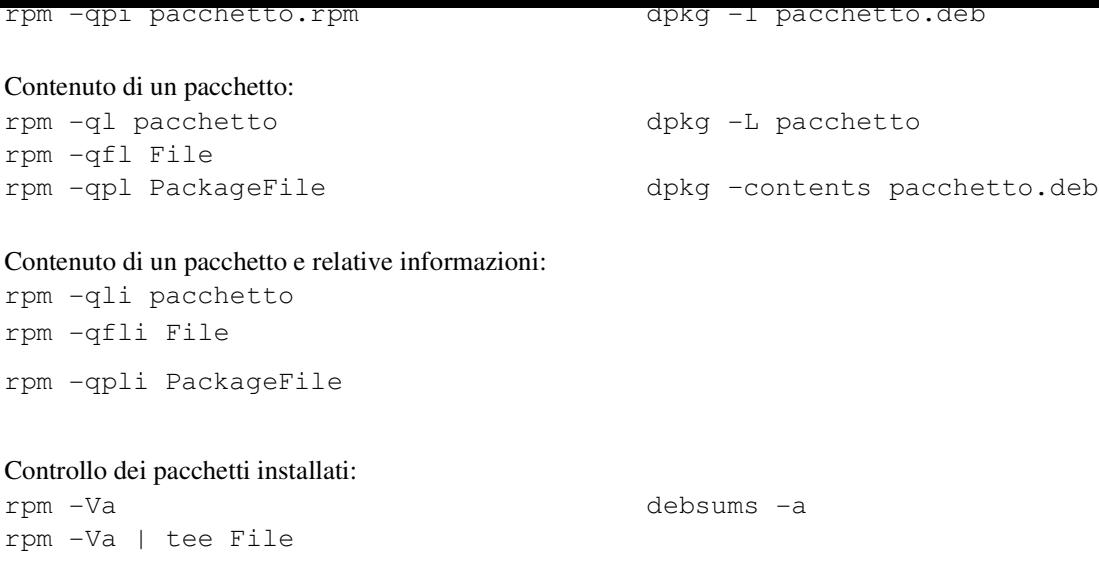

Riorganizzazione dell'archivio RPM, nel caso in cui un'operazione non sia andata per il verso giusto.: rpm --rebuilddb

#### *Software standard*

Le moderne distribuzioni offrono una ricca collezione di applicativi. Tra i più interessanti si contano i seguenti: Office: OpenOffice.org, Abiword, KOffice, ...

Internet: Mozilla, Galeon, Konqueror, Evolution, Firefox, Thunderbird, ...

Multimedia: Mplayer, xmms, ...

Programmi utili: MrProject, Dia, xfig, ...

Software di sviluppo: Glade, KDevelop, ...

Viewer: xpdf, gv, display

Accanto al software utente vi sono i classici programmi per la gestione del sistema e della rete: Proxyserver, Webserver, Mailserver, Newsserver, FTP-Server, Nameserver, Fileserver, Druckserver, Firewall, ...

# **Consigli, trucchi e curiosità**

Ricerca di un file con un certo nome o parte di un nome: find /usr | grep stdio

Ricerca di un file con un certo contenuto: find /usr/include -type f | xargs grep printf

Scrivere l'output di un comando in un file (redirezione): find / > allFiles.txt

rpm -Va | tee rpmcheck.txt

Per resettare la shell: reset

Definire un alias: alias (alias ciao='echo \$USER')

Lavorare con un'unità ZIP: modprob ppa

mount -t msdos /dev/sda4 /mnt/zip

Ora:

date

Zeit von einem Zeitserver holen ntpdate

clock -wu

I seguenti comandi settano l'ora del sistema e l'orologio hardware (MM/DD hh:mm, CCYY). Gli orari sono espressi nell'ora locale ma l'orologio hardware è espresso in UTC.

# date MMDDhhmmCCYY # hwclock --utc # hwclock --systohc # hwclock --show

Svuotare i buffer nella RAM: sync

Per fare un banner: banner

Un piccolo calcolatore:  $bc -1$ 

Calendario Unix: cal

Pasqua 2004: ncal -e 2004

Per correggere l'ortografia: aspell -c <file> --lang=de ispell -d deutsch <file>

# **Aiuto, documentazione**

## *In GNU/Linux*

man, info, help, /usr/share/doc o /usr/doc

P.es.: man ls man man

man cal

## *Internet*

La culla del progetto GNU/Linux resta la fonte ed il forum di discussione più importante.

#### **Web**

http://www.linux.org - Linux Online, la porta principale nel mondo GNU/Linux http://www.tldp.org - Linux Documentation Project http://www.linuxfibel.de - die Linuxfibel http://www.linux-ag.de/linux/LHB/index.html - das Linux Hand Buch http://www.appuntilinux.prosa.it - Appunti di Linux

#### **Newsgroup**

http://groups.google.org/ con molti gruppi GNU/Linux (comp.os.linux.\* o redhat.\* o debian.\*)

## **Mailing List**

P.es. su http://www.lugbz.org/ o http://ml.oltrelinux.com/

## *Libri*

Ci sono moltissimi libri riguardanti GNU/Linux e numerose sono le case editrici che se ne occupano. Se dovessi consigliarne uno sceglierei il seguente:

"Linux - Installation, Konfiguration, Anwendung, 7. Auflage", di Michael Kofler, casa editrice Addison-Wesley C'è anche l'edizione italiana. Ulteriori informazioni potete trovarle sul sito dell'autore:

#### http://www.kofler.cc

Libri specifici e documentazione on-line delle singole distribuzioni possono essere trovate sulle rispettive pagine delle stesse.

## *Riviste*

Linux Magazin http://www.linux-magazin.de Linux&C http://www.oltrlinux.com

## *Corsi*

Anche qui in Alto Adige c'è la possibilità di apprendere le basi di GNU/Linux frequentando dei corsi. Tali corsi sono offerti da vari istituti di formazione:

http://www.lugbz.org/education/

## *GNU/Linux è installato - e adesso?*

http://www.lugbz.org/sections.php?op=viewarticle&artid=33